# Käyttöliittymät II (syksy 2006)

# Kt 5: Kognitiivinen läpikäynti ja käytettävyystesti (1 p.)

Palautus: **ke 1.11. klo 10.10** mennessä paperitulosteena huoneen C237 lötteröön

#### Tehtävän tavoite

Tehtävässä testataan Eniron web-palvelua [\(www.eniro.fi\)](http://www.eniro.fi) kognitiivisen läpikäynnin (cognitive walkthrough) ja käytettävyystestauksen (usability test) avulla. Molemmissa käytetään vain yhtä testitapausta, joka on annettu alla käyttötilannekuvauksena. Käytettävyystesti pidetään vähintään yhden testikäyttäjän avulla. Lopuksi molempien menetelmien tuottamia tuloksia verrataan toisiinsa.

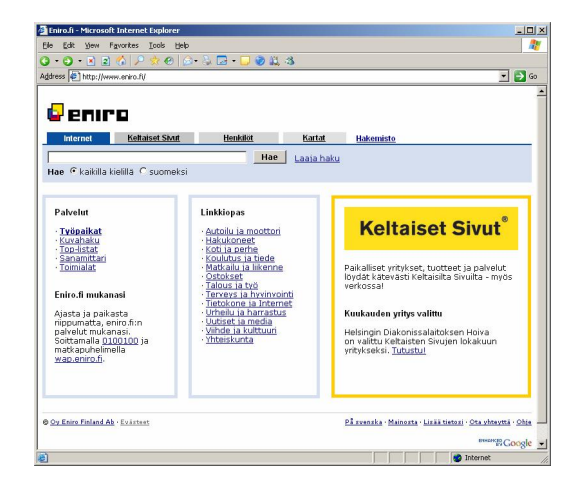

#### Käyttötilanne testitapaukseksi

Molemmat testit tehdään seuraavan käyttötilanteen avulla:

# **Käyttötilanne: Exactumista kaverin luo Etelä-Haagaan viemään kaiuttimia**

Pete on muuttanut Lahdesta Helsinkiin ja aloittanut opintonsa Helsingin yliopiston matematiikan laitoksella Exactumissa kuukausi sitten. Nyt hän on juuri tullut Exactumista (Gustaf Hällströmin katu 2) klo 14 päättyneeltä luennolta ja on menossa käymään ensimmäistä kertaa uuden opiskelukaverinsa Ekun luo Etelä-Haagaan. Hän on luvannut lähteä heti luennon jälkeen ja ottaa mukaan vanhat kaiuttimensa, jotka Ekku on sanonut ehkä ostavansa, kunhan hän on ensin testannut niitä kotonaan. Peten karvanoppacorolla on parkissa Exactumin vieressä sakkopaikalla, kuten tavallista.

Ekku on edellisiltana kertonut puhelimessa osoitteensa Tunnelitie 6 ja sanonut, että se on Etelä-Haagassa. Petellä ei ole aavistustakaan, missä Etelä-Haaga ja Tunnelitie on, koska hän ei tunne Helsinkiä juuri ollenkaan, mutta hän on pitänyt Tunnelitie 6:n mielessään. Hän tietää, että webistä pystyy katsomaan, miten hän löytää perille, joten hän ei edes yrittänyt kysellä Ekulta ajo-ohjeita.

Pete on asunut nämä neljä viikkoa opiskelijakämpässä Kumpulan kampuksella aivan Exactumin vieressä. Iltaisin hän menee keskustaan julkisilla, mutta muuten hän ajelee mieluummin autollaan ja nauttii liikkumisen vapaudesta. Joka viikonloppu hän ajaa Exactumista lahdentietä vanhempiensa luo Lahteen äidin lihapatojen ääreen ja tapaamaan entisiä kavereitaan. Hyvä puoli vanhempien luona käymisessä on myös se, että useimmiten äiti heltyy ostamaan hänelle tankin täyteen, ennen kuin hän on taas lähdössä. Tämä pitkälti mahdollistaa hänen autoilunsa opiskelijabudjetista huolimatta.

# Kognitiivinen läpikäynti ja tulosten raportointi

Tee luennolla esitetyn materiaalin (ks. myös kirjallisuus) avulla kognitiivinen läpikäynti käyttämällä skenaariomuodossa annettua käyttötilannetta. Kiteytä sitä tarvittaessa sopivaan muotoon kognitiivisen läpikäynnin testitapaukseksi.

Raportoi tekemäsi testaus laatimalla käyttäjän toimenpiteistä näyttökuvasarja ja kirjoittamalla muistiin jokainen tarkistuskysymys ja vastaus. Laadi lopuksi luettelo menetelmän avulla selville saaduista ongelmakohdista.

Näyttökuvasarjan tekemisestä voit katsoa esimerkkiä Käyttöliittymät-kurssin luentomonisteesta sivuilta 22-24 (unohda vertailumerkinnät). Moniste on saatavilla osoitteessa <http://www.cs.helsinki.fi/u/salaakso/papers/Kayttoliittymat-opetusmoniste-2006.pdf>

# Pieni käytettävyystesti ja tulosten raportointi

Kirjoita annettu käyttötilanne käytettävyystestitehtäväksi. Kun kirjoitat testitehtävää, harkitse, mitkä tiedot tällaisesta käyttötilanteesta annetaan käyttäjälle ja mitä ei ehkä pidä tai kannata antaa.

Pidä käytettävyystesti vähintään yhdellä testikäyttäjällä ja tällä yhdellä testitehtävällä. Valitse sellainen testikäyttäjä, joka ei ole aiemmin käyttänyt Eniron sivustoa.

Raportoi käytettävyystestaamalla selville saamasi käyttöliittymän ongelmakohdat näyttökuvien avulla. Luettele jokaisen ongelman yhteydessä ne käyttäjän toimenpiteistä, reaktioista ja ääneenajattelusta tekemäsi havainnot, joihin ongelma (johtopäätös) perustuu.

# Tulosten erot

Selvitä, mitä eroja testien tuloksissa on, ja yritä perustella, mistä ne voisivat johtua.

# Palautettava vastaus

Työn kansilehdellä tulee olla seuraavat tiedot:

- − Käyttöliittymät II (syksy 2006)
- − Helsingin yliopisto, tietojenkäsittelytieteen laitos
- − Kt 5: Kognitiivinen läpikäynti ja käytettävyystesti
- − Ville Romppainen *<- Oma nimesi*

Laadi otsikkotietojen jälkeen vastaukseesi seuraavat osat:

#### **1 Kognitiivinen läpikäynti**

- − **Testitapaus** siinä muodossa, jossa sitä käytit
- − **Näyttökuvasarja** kognitiivisen läpikäynnin toimenpidesekvenssistä
- − Kognitiivisen läpikäynnin **kysymykset ja vastaukset**
- − Kognitiivisen läpikäynnin tuottamat **ongelmakohdat** (luettelo)

#### **2 Käytettävyystesti**

- − Laatimasi **käytettävyystestitehtävä** (annetun testitapauksen pohjalta)
- − Käytettävyystestin tuottamat **ongelmakohdat näyttökuvineen** sekä jokaisen ongelman yhteydessä **havainnot**, joihin ongelma (johtopäätös) perustuu

#### **3 Erot tuloksissa**

− Mitä eroja tuloksissa on, ja mistä ne voisivat johtua